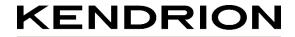

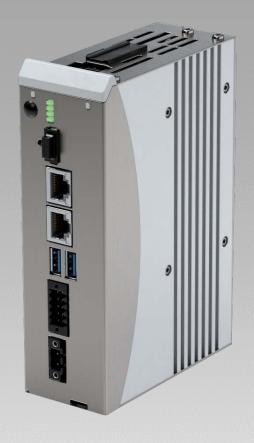

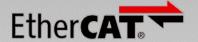

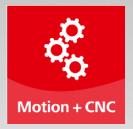

# **User Guide**

Econo 206 / 226 Compact PLC

E 858 GB

04.09.2023

# **Table of Contents**

| 1 Prefac | ce                                                         | 5  |
|----------|------------------------------------------------------------|----|
| 1.1      | Legal Notice                                               | 5  |
| 1.1.     | 1 Version Details                                          | 5  |
| 1.2      | About this Manual                                          | 5  |
| 1.2.     | 1 Limitation of Liability                                  | 5  |
| 1.2.     | 2 Terms of Delivery                                        | 5  |
| 1.2.     | .3 Copyright                                               | 6  |
| 1.2.     | 4 Licences                                                 | 6  |
| 1.2.     | 5 Warranty                                                 | 6  |
| 1.3      | Reliability, Safety                                        | 7  |
| 1.3.     | 1 Applicability                                            | 7  |
| 1.3.     | 2 Target Group of the Instruction Manual                   | 7  |
|          | 3 Intended Use                                             |    |
| 1.3.     | 4 Reliability                                              | 7  |
| 1.3.     | 5 Hazard and Other Warnings                                | 8  |
| 1.3.     | 6 Other Notices                                            | 8  |
| 1.3.     | 7 Electrical Safety                                        | 9  |
| 1.3.     | 8 IT Security                                              | 10 |
|          | 10 Electromagnetic Compatibility                           |    |
|          | m Description                                              |    |
| 2.1      | Econo                                                      |    |
| 2.1.     | 1 CODESYS                                                  | 13 |
|          | ct Description                                             |    |
| 3.1      | General Description                                        |    |
| 3.2      | Front View of Econo 206 / 226                              |    |
| 3.3      | Application                                                |    |
| 3.3.     | 1 Intended Use                                             |    |
|          | 2 Foreseeable Misuse                                       |    |
| 3.4      | Technical Data                                             |    |
| 3.4.     | 1 General Specifications of Kuhnke Econo 206/226           | 18 |
| 3.5      | Dimensions                                                 |    |
|          | 1 Mounting on DIN rail                                     |    |
|          | 2 Mounting with support plate (special version)            |    |
|          | ruction and Functionality                                  |    |
| 4.1      | Brief Description                                          |    |
| 4.2      | Labelling and Identification                               |    |
| 4.2.     | 1 Name Plate                                               |    |
|          | 2 Serial Number                                            |    |
| 4.3      | Contents of Package                                        | 23 |
| 4.1      | Accessories                                                |    |
| 4.2      | Transport and Storage                                      |    |
| 4.4      | Connectors                                                 |    |
|          | 1 Graphics Adapter "HDMI" (X1)                             |    |
|          | 2 Ethernet "LAN1" (X2)                                     |    |
|          | 3 Ethernet "LAN2 / ECAT" (X3)                              |    |
|          | 4 USB 2.0 (host) (X4), (X5)                                |    |
|          | 5 Serial Communication RS-485 / CAN2 (X7)                  |    |
|          | 6 Serial Communication RS-232 / CAN1 (X8 – Device Variant) |    |
|          | · · · · · · · · · · · · · · · · ·                          |    |

|   | 4.4.8      | Power Supply "24VDC", (X9)                 | .34       |
|---|------------|--------------------------------------------|-----------|
|   | 4.4.9      | Operative Earth "X11"                      | 34        |
|   | 4.4.1      | 0 SD Card                                  | 35        |
|   | 4.4.1      | 1 Retain Variables                         | 36        |
|   | 4.5        | Indicators and Controls, Econo             | .37       |
|   |            | Status LEDs                                |           |
|   | 4.5.2      | Ethernet "LAN1" (X2), "LAN2" (X3)          | .37       |
|   | 4.5.3      | Stop/Reset Button                          | .38       |
|   | 4.6        | Accessories and Tools                      | .38       |
| 5 | Installat  | ion and Operation                          | .39       |
|   | 5.1        | Mechanical Installation                    | .39       |
|   | 5.1.1      | Installation                               | .39       |
|   | 5.2        | Electrical Installation                    | .42       |
|   | 5.2.1      | Operative Earth                            | .42       |
|   | 5.2.2      | System Power Supply                        | .42       |
|   | 5.2.3      | EtherCAT "X3"                              | .43       |
|   | 5.2.4      | CAN / CANopen Station (X7), (X8)           | .44       |
|   | 5.2.5      | Modbus RTU                                 | .44       |
|   | 5.2.6      | Modbus TCP                                 | .44       |
|   | 5.3        | Putting into Service                       | .45       |
|   | 5.3.1      | General Start-up Information               | .45       |
|   | 5.3.2      | Start-up Prerequisites                     | .45       |
|   | 5.3.3      | Turning on the Unit                        | .45       |
|   | 5.3.4      | Turning off the Unit                       | .45       |
|   | 5.4        | Configuration                              | .46       |
|   | 5.5        | Web Interface                              | .46       |
|   | 5.5.1      | IP Address                                 | .46       |
|   | 5.5.2      | Diagnosis                                  | .47       |
|   |            | Indicators                                 |           |
|   | 5.5.4      | Table of Faults                            | .47       |
|   |            | Maintenance / Servicing                    |           |
|   |            | General                                    |           |
|   |            | Servicing                                  |           |
|   |            | Preventive Maintenance                     |           |
|   | 5.7        | Durability                                 |           |
|   | _          | Repairs / Customer Service                 |           |
|   |            | Warranty                                   |           |
|   |            | Taking out of Service / Disposal           |           |
| 6 |            | Device Functions                           |           |
|   | •          | System Information                         |           |
|   | 6.2        | Memory utilization                         |           |
|   |            | ig instructions:                           |           |
|   |            | Temperature Sensor                         |           |
|   |            | Using the USB Adapter to Expand the System |           |
|   |            | RS-232, RS-485, RS-422                     |           |
|   |            | USB update functions                       |           |
|   |            | Device Description                         |           |
|   |            | ix                                         |           |
|   |            | Dimensions                                 |           |
|   | 7.1<br>7.2 |                                            | .54<br>55 |
|   |            |                                            |           |

| 7.2.1 Safety Standards and Directives | 55 |
|---------------------------------------|----|
| 7.2.2 EMC Standards**                 | 55 |
| 7.2.3 Admissible Ambient Conditions   | 55 |
| 7.3 Regulations and Declarations      | 56 |
| 7.3.1 Mark of Conformity              | 56 |
| 7.4 Approvals                         | 56 |
| 7.5 Order Specifications              | 57 |
| 7.5.1 Basic Units                     | 57 |
| 7.5.2 Accessories                     | 58 |
| 7.5.3 Malente Headquarters            | 59 |

# 1 Preface

# 1.1 Legal Notice

### **Contact Details**

Kendrion Kuhnke Automation GmbH Industrial Control Systems Lütjenburger Straße 101 D-23714 Malente Germany

Tel. Support +49 4523 402-300

E-Mail Support controltechnology-ics@kendrion.com

Tel. Zentrale +49 4523 402-0

E-Mail Vertrieb sales-ics@kendrion.com
Internet www.kendrion.com

### 1.1.1 Version Details

| Modificati | Modification History                                                       |  |  |
|------------|----------------------------------------------------------------------------|--|--|
| Date       | Comments / Modifications                                                   |  |  |
| 24.06.2021 | Original version                                                           |  |  |
| 25.08.2021 | CANopen and web configuration details added Software licences, IT security |  |  |
| 15.09.2012 | Additions and corrections                                                  |  |  |
| 25.01.2022 | CODESYS Version information                                                |  |  |
| 22.02.2022 | New web interface, license information, USB update functions               |  |  |
| 07.03.2022 | WLAN, DUAL USE Information                                                 |  |  |
| 15.05.2022 | COM designations adapted, correct designation for CAN, FTDI extension      |  |  |
| 16.06.2022 | Separation of hardware and software Stop/Reset function                    |  |  |
| 31.08.2023 | Additions to HDMI interface                                                |  |  |
| 04.09.2023 | Additions to the application restriction                                   |  |  |
|            |                                                                            |  |  |

# 1.2 About this Manual

This technical information is primarily directed to system designers, project engineers and device developers. It does not contain any availability information. We reserve the rights for errors, omissions and modifications. Pictures are similar.

# 1.2.1 Limitation of Liability

Specifications are for description only and are not to be understood as guaranteed product properties in a legal sense. Exact properties and characteristics shall be agreed in the specific contract. Claims for damages against us - on whatever grounds - are excluded, except in instances of deliberate intent or gross negligence on our part.

# 1.2.2 Terms of Delivery

The general conditions of sales and service of Kendrion Kuhnke Automation GmbH shall apply.

Kuhnke Econo (E 858 GB) 04.09.2023

# 1.2.3 Copyright

© Kendrion Kuhnke Automation GmbH

This instruction manual is proprietary and protected by copyright.

No part of this document may be reproduced or copied in any way or by any means except expressly permitted in writing by Kendrion Kuhnke Automation GmbH.

Microsoft®, Windows® and the Windows® logo are registered trademarks of Microsoft Corp. in the USA and other countries.

EtherCAT® is a registered trademark and patented technology, licenced by Beckhoff Automation GmbH, Germany.

Further information about the PLCopen organisation is available at www.plcopen.org. CiA® and CANopen® are registered Community trademarks of CAN in Automation e.V.

CODESYS® is a product of CODESYS GmbH.

i.MX6 is a registered trademark of Freescale

ARM ® and Cortex ® are registered trademarks of ARM Limited.

Modbus® is a registered trademark of the Modbus-IDA Organisation.

The companies mentioned herein own the property rights in their company, product and trade names.

### 1.2.4 Licences

### **Firmware**

The units' firmware contains open source software.

A list of the used software packages and their licenses is stored in the web interface under the menu item Home/Packages and Licenses.

Within three years of delivery, customers may buy the source code of the free software from Kendrion Kuhnke Support at net costs.

### **CODESYS**

Like all other CODESYS products, the CODESYS runtime version installed in this system is subject to CODESYS GmbH's end user licence agreement (EULA) as published on the CODESYS website.

# 1.2.5 Warranty

Warranty is subject to the provisions of the conditions of sale of Kendrion Kuhnke Automation GmbH or any contractual agreements between the parties.

Econo (E 858 GB)

# 1.3 Reliability, Safety

# 1.3.1 Applicability

For reasons of personal safety and to avoid material damages when working with or handling this Kendrion Kuhnke product, you are advised to take heed of the notes and information contained in this instruction manual.

# 1.3.2 Target Group of the Instruction Manual

This instruction manual contains all information necessary for the use of the described product (control unit, control terminal, software, etc.) according to instructions. It is written for design, project planning, servicing and commissioning experts. For proper understanding and error-free application of technical descriptions, instructions for use and particularly of notes of danger and warning, extensive knowledge of automation technology is compulsory.

### 1.3.3 Intended Use

Kendrion Kuhnke's products are designed, developed and manufactured for standard industrial use. They must not be used for any other purposes than the ones specified in the catalogue or the associated technical documentation. Proper and safe operation depends on the products being transported, stored, lined up, mounted, installed, put into service, operated, and serviced correctly. Ambient conditions must be within the admissible limits. Notes and information in the associated documentation apply at all times.

# 1.3.4 Reliability

Reliability of Kendrion Kuhnke products is brought to the highest possible standards by extensive and costeffective means in their design and manufacture.

These include:

- selecting high-quality components,
- quality agreements with our suppliers,
- actions to avoid static charges when handling MOS circuits,
- worst case planning and design of all circuits,
- visual inspections at various stages of fabrication,
- computer-aided tests of all assemblies and their interaction in the circuit,
- statistical assessment of the quality of fabrication and of all returned goods for the immediate taking of appropriate corrective actions.

Kuhnke Econo (E 858 GB) 7

8

# 1.3.5 Hazard and Other Warnings

Despite the actions described in section 0, the occurrence of faults or errors in electronic control units - even if most highly improbable - must be taken into consideration.

Please pay particular attention to the additional notices which we have marked by symbols throughout this instruction manual. While some of these notices make you aware of possible dangers, others are intended as a means of orientation. They are described further down below in descending order of importance.

Every alert and hazard warning is made up as follows:

### Type and source of risk

Potential consequences of non-observance

⇒ Preventive measures

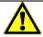

#### **DANGER**

A DANGER warning makes you aware of an immediately hazardous situation which WILL cause a serious or fatal accident if not observed.

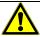

### **WARNING**

A WARNING makes you aware of a potentially hazardous situation which MAY cause a serious or fatal accident or damage to this or other devices if not observed.

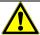

## **CAUTION**

A CAUTION alert makes you aware of a potentially hazardous situation which MAY cause an accident or damage to this or other devices if not observed.

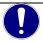

## **NOTE**

A NOTE makes you aware of a potentially hazardous situation which MAY cause damage to this or other devices if not observed.

### 1.3.6 Other Notices

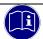

### Information

This symbol draws your attention to additional information concerning the use of the described product. This may include cross references to information found elsewhere (e.g. in other manuals).

Econo (E 858 GB) 04.09.2023

# 1.3.7 Electrical Safety

Our products normally become part of larger systems or installations. The information below is intended to help you integrate the product into its environment without dangers to humans or material/equipment.

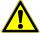

#### **DANGER**

#### Non-observance of the instruction manual

Measures for the prevention of dangerous faults or errors may be rendered ineffective or new hazard sources created.

- ⇒ Thoroughly read the instruction manual
- □ Take particular heed of the hazard warnings

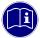

#### Information

To achieve a high degree of conceptual safety in planning and installing an electronic controller, it is essential to exactly follow the instructions given in the manual because wrong handling could lead to rendering measures against dangers ineffective or to creating additional dangers.

# **Project Planning**

- 24 VDC power supply: generate as electrically safely separated low voltage. Suitable devices include split-winding transformers built in compliance with European Standard EN 60742 (corresponds to VDE 0551).
- Power breakdowns or power fades: the program structure is to ensure that a defined state at restart excludes all dangerous states.
- Emergency-off installations must comply with EN 60204/IEC 204 (VDE 0113). They must be operative at any time.
- Safety and precautions regulations for qualified applications have to be complied with.
- Please pay particular attention to the notices of warning which, at relevant places, will make you aware of possible sources of dangerous mistakes or faults.
- Relevant standards and VDE regulations are to be complied with in every case.
- Control elements are to be installed in such a way as to exclude unintended operation.
- Lay control cables such that interference (inductive or capacitive) is excluded if this interference could influence controller operation or its functionality.

### Maintenance and Servicing

- Precautions regulation BGV A3 (Elektrische Anlagen und Betriebsmittel) to be observed when measuring or checking a controller after power-up. This applies to section 8 (Admissible deviations when working on parts) in particular.
- Spare parts: Only use parts approved of by Kendrion Kuhnke. Only genuine Kendrion Kuhnke modules may be used in modular controllers.
- Modular systems: always plug or unplug modules in a power-down state. You may otherwise damage the modules or (possibly not immediately recognisably!) inhibit their functionality.
- Always dispose of (rechargeable) batteries as hazardous waste.

Econo (E 858 GB) 04.09.2023

# 1.3.8 IT Security

Kendrion Kuhnke products are designed for use in closed (private) industrial network environments.

In case such industrial networks are open to public access (e.g. via fully accessible network interfaces) or otherwise externally accessible (e.g. via data links and public (Internet) traffic), the integrator and operator must take appropriate organisational and technical precautions to protect the in-house network and ensure IT security.

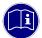

### Information

To find information about how to safely operate equipment, systems and networks, please refer to the texts published by BSI (Federal Office for Information Security), other publicly available sources and IEC 62443.

# 1.3.9 CODESYS Security

Automation devices contain functional units that are worth protecting. These include, among other things, classic control and regulation functions and algorithms, but also production data of the plant users. Since no automation solution is error-free, there are potential vulnerabilities that pose a risk.

The threat is mainly via LAN networks, but attacks via local interfaces are also possible.

The following avenues of attack should be considered:

- Interfaces (USB, LAN, WLAN, Bluetooth,....)
- Services, drivers, protocols (RPC, HTTP(S),..)
- Authentication, encryption (force login, encrypt PW)
- Physical access (locked rooms, cabinets)
- External systems, external employees

As far as possible, avoid exposing the PLC and control networks to open networks and the Internet. For protection, use additional security layers such as a VPN for remote access and install firewall mechanisms. As a general rule, all interfaces and services that are not required should be deactivated or access restricted. Effective protection of the automation devices can also be carried out via segmentation, e.g. routers with firewalls.

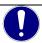

#### NOTE

### Foreign access to the computer

Control failure and data loss

When integrating into publicly accessible networks, the user must take appropriate measures to prevent unauthorised access.

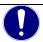

### NOTE

Observe the safety information issued and continuously updated by CODESYS at: https://www.codesys.com/security

Econo (E 858 GB) 10

# 1.3.10 Electromagnetic Compatibility

#### Definition

Electromagnetic compatibility is the ability of a device to function satisfactorily in its electromagnetic environment without itself causing any electromagnetic interference that would be intolerable to other devices in this environment.

Of all known phenomena of electromagnetic noise, only a certain range occurs at the location of a given device. It is defined in the relevant product standards.

The design and immunity to interference of programmable logic controllers are internationally governed by standard

IEC 61131-2 which, in Europe, has been the basis for European Standard EN 61131-2.

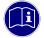

### Information

Refer to IEC 61131-4, User's Guideline, for general installation instructions to be complied with to ensure that hardware interface factors and the ensuing noise voltages are limited to tolerable levels.

### Interference Emission

Interfering emission of electromagnetic fields, HF compliant to EN 55011, limiting value class A, Group 1

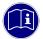

### Information

If the controller is designed for use in residential areas, high-frequency emissions must comply with limiting value class B as described in EN 55011.

Fitting the controller into earthed metal cabinets and installing filters in the supply lines may produce a shielding compliant to the above standard.

### General Notes on Installation

As component parts of machines, facilities and systems, electronic control systems must comply with valid rules and regulations, depending on their field of application.

General requirements concerning the electrical equipment of machines and aiming at the safety of these machines are contained in Part 1 of European Standard EN 60204 (same as VDE 0113).

### Electrical Immission Safeguard

To eliminate electromagnetic interference, connect the control system to the protective earth conductor. Practice best cable routing.

## Cable Routing and Wiring

Keep power circuits separate from control circuits:

DC voltages 60 V ... 400 V
 AC voltages 25 V ... 400 V

Joint laying of control circuits is allowed for:

- shielded data signals
- Encoder signals shielded
- shielded analogue signals
- unshielded digital I/O lines
- unshielded DC voltages < 60 V</li>
- unshielded AC voltages < 25 V</li>

Econo (E 858 GB) 04.09.2023

### Location of Installation

Ensure that temperatures, contaminations, impact, vibration or electromagnetic interference are no impediment to the installation.

### **Temperature**

Consider heat sources such as general heating of rooms, sunlight, heat accumulation in assembly rooms or control cabinets.

### Contamination

Use suitable casings to avoid possible negative influences due to humidity, corrosive gas, liquid or conducting dust.

### Impact and Vibration

Consider possible influences caused by motors, compressors, transfer lines, presses, ramming machines and vehicles.

## Electromagnetic Interference

Consider electromagnetic interference from various local sources: motors, switching devices, switching thyristors, radio-controlled devices, welding equipment, arcing, switched-mode power supplies, converters / inverters.

### Particular Sources of Interference

### Inductive Actuators

Switching off inductances (such as from relays, contactors, solenoids or switching magnets) produces surge voltages. It is necessary to reduce these extra voltages to a minimum.

Reducing elements may be diodes, Z-diodes, varistors or RC elements. Their rating should conform to the specifications provided by the manufacturer or supplier of the actuators.

Econo (E 858 GB) 12

# 2 System Description

## 2.1 Econo

Featuring an EtherCAT master and two Modbus ports, the new Econo model runs as a compact CODESYS-ready control unit. Owing to its easy programming, CODESYS supports efficient engineering. The fully equipped embedded system is built around a scalable single core or multicore i.MX6 processor. All its components are very sturdy and available for a long time.

### **Properties**

- Fanless processor technology does not require any maintenance
- Various software packages for variability
- LAN, OPC UA, EtherCAT® and Modbus ports for network communication
- Industry-compliant interfaces
- CODESYS SoftMotion and CNC+Robotics-ready
- Multicore CPUs available
- RTC

## 2.1.1 CODESYS

CODESYS is a software platform designed to handle many tasks of industrial automation technology. It is based on the IEC 61131-3 programming system. The tool benefits users with integrated solutions tailored to their practical work and aimed at providing hands-on support with whatever job needs to be done.

CODESYS supports all five languages specified in IEC 61131-3 (International Electrotechnical Commission):

- IL (Instruction List)
- ST (Structured Text), based on PASCAL for structured programming
- LD (Ladder Diagram)
- FBD (Function Block Diagram)
- SFC (Sequential Function Chart)

Apart from the standard IEC languages, CODESYS also supports:

CFC (Continuous Function Chart) is a FD (function diagram) editor with a fully configurable graphical layout: whereas FD editors are network-based and automatically arrange the function blocks, CFC lets users place the blocks anywhere such that feedback effects can be created without any temporary variables. This feature makes the language the perfect choice for creating an overview of the application.

## Fieldbus Technology

The CODESYS programming system allows the direct configuration of CANopen, Modbus and EtherCAT fieldbuses. Protocol stacks can be separately installed as CODESYS libraries for some systems.

Kuhnke Econo (E 858 GB) 13

### **CODESYS Control**

CODESYS Control is a soft PLC runtime system installed in Econo and adapted to its hardware. It turns Econo into an industrial controller in conformity with IEC 61131-3. This runtime system also features some extra functions that let the controller communicate with other components in its automation environment.

### Visualisation

An editor integrated in the CODESYS programming system allows users to create complex visualisation screens and to animate them by means of the application variables. The appropriate visualisation elements are provided by the software. Once created, the screens may help to test an application or to start it up in the programming system's online mode, for example. Running the optional visualisation clients **CODESYS HMI** and **CODESYS WebVisu** makes the screens a means of operating the machine or system.

### Software Releases

Various software options or combined software options are available for installation in the devices. Please ask Support for the combination that best fits your needs.

| Software Options                   |                |                                                                                                    |  |
|------------------------------------|----------------|----------------------------------------------------------------------------------------------------|--|
| Option                             | Identification | Function                                                                                                    |  |
| CODESYS WebVisu                    | WV             | A control unit running CODESYS WebVisu lets you display your own screens created in CODESYS in any web browser environment anywhere in the world.                                                                                                    |  |
| CODESYS TargetVisu                 | TV             | Optional extension of a CODESYS control for displaying user interfaces/visualisation masks.  On a control with CODESYS TargetVisu, you can visualise your masks created in the CODESYS development environment. The display takes place on a connected HDMI monitor.                                                                                                    |  |
| CODESYS SoftMotion                 | SM             | Use your standard IEC 61131-3 development interface to plan single or multi-axis movements up to and including the plotting of curves - together with the logic application.  A Motion Controller running CODESYS SoftMotion provides the PLC programming system with a kit of motion functions. Motion Controllers running CODESYS SoftMotion support many user project planning variants for the given motion tasks by providing PLCopen-certified motion modules, the entire functionality of the IEC 61131-3 programming interface and other tools. |  |
| CODESYS SoftMotion<br>CNC+Robotics | SM CNC*        | 3D-CNC motion control for Motion Controllers with a complete set of 3D-CNC and/or robotics functions including interpolator and kinematic transformations.  CODESYS SoftMotion CNC+Robotics provides you with an editor as a convenient way of configuring complex groups of robot axles. Run the editor, choose the appropriate kinematics, set its parameters and link them to the physical robot axles. Standardised function blocks process the robot functions in conformity with PLCopen MotionControl Part 4.                                    |  |

<sup>\*</sup> Please note that controllers with the SM CNS software variant require an authorization when exported from the EU (e.g. as spare parts) in accordance with item 2D002 of the Dual-Use List of Goods Annex1 Cat. 2..
Find out about the authorization procedure from the responsible office for Export Control.

If the device is installed in a machine with the software version SM CNC, the classification of the machine automatically applies.

For further information, refer to the product pages of CODESYS GmbH.

Econo (E 858 GB) 14

## Linux PREEMPT RT

Linux supports a large number of CPU architectures, has an almost endless number of drivers and is highly portable and scalable, all of which make it rank among today's most powerful embedded operating systems. Linux also supports the simple implementation of systems subject to strict real-time requirements.

## Advantages:

- Real-time capability
- Low memory requirements
- Large selection of drivers
- MultiCore compatibility
- Long-term availability

# 3 Product Description

# 3.1 General Description

The compact controller's powerful processor board with integrated industrial interfaces allows users to run all control and display functions in a single unit.

It is designed for use in machine switching cabinets. Mechanical, system and cabinet engineers benefit from Econo's flexibility when designing powerful applications with a small footprint.

# 3.2 Front View of Econo 206 / 226

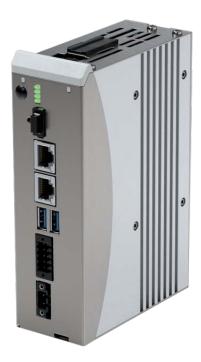

# 3.3 Application

## 3.3.1 Intended Use

Econo is an ARM-based control platform for switching cabinets or terminal boxes.

This range of products provides you with a powerful and flexible system for a wide range of practical applications, specifically in the fields of mechanical engineering and switching cabinet construction:

- control using standardised software tools for all areas of mechanical engineering
- operation and visualisation of automatic equipment
- operation and visualisation with the display terminal taken down for use in automatic machines and info terminals
- a single unit for the visualisation and real-time control of general-purpose machine systems
- motion control

## 3.3.2 Foreseeable Misuse

### Place of Installation

The unit is solely permitted for use in fully enclosed control cubicles or rooms.

Exhaust heat develops down the side of the unit, i.e. at the aluminium heat sink. Verify that the place of installation is ventilated properly.

Kuhnke Econo (E 858 GB)

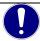

## NOTE

### Damage to the unit

Choosing the wrong place of installation may cause damage to the unit.

Check section Technical Data for the admissible ambient conditions and the unit's mounting position.

## Design Constraints for High-risk Activities

It is neither designed nor intended for use in customer systems or together with third-party materials which have been shown to potentially cause fatal or serious personal injury or material or environmental damage if the product fails or produces a fault ("High Risk Use").

High-risk use applications are strictly prohibited.

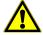

### **DANGER**

## Danger caused by malfunctions

Fatality, serious personal injury or serious material or environmental damage

⇒ High-risk use applications are strictly prohibited.

This means that the use or application of the product in medical and life-supporting devices and equipment, in safety-relevant automotive applications within vehicles, in aerospace and nuclear technology is excluded.

# 3.4 Technical Data

# 3.4.1 General Specifications of Kuhnke Econo 206/226

| <b>General Specification</b>                                                    | ns                                                                          |                                    |                           |  |
|---------------------------------------------------------------------------------|-----------------------------------------------------------------------------|------------------------------------|---------------------------|--|
| Product name                                                                    | Econo 206                                                                   | Econo 216 (Special)                | Econo 226                 |  |
| Integrated I/Os                                                                 |                                                                             |                                    |                           |  |
| Processor                                                                       | Freescale i.MX6 Solo,<br>1 GHz                                              | i.MX6 DualLite,<br>1 GHz           | i.MX6 Quad Core,<br>1 GHz |  |
| Clock                                                                           | Battery-buffered real-time                                                  | clock                              |                           |  |
| Software                                                                        | Operating system: RT Lin Application: CODESYS P                             | ux;<br>LC, TargetVisualization, We | bVisu, Motion             |  |
| RAM                                                                             | 512 Mb (DDR3)                                                               |                                    | 1 Gb RAM (DDR3)           |  |
| Flash                                                                           | 256 Mb SLC flash                                                            |                                    | 256 Mb SLC flash          |  |
|                                                                                 |                                                                             |                                    | 1 Gb eMMC                 |  |
| Remanent buffer                                                                 | 128 kb                                                                      | 128 kb                             |                           |  |
| Disk drives                                                                     | 1x SD card slot (bootable                                                   | 1x SD card slot (bootable)         |                           |  |
| Networks                                                                        | 2x Ethernet 1 Gbit – RJ45                                                   |                                    |                           |  |
| Ports                                                                           | 1x RS-232, 1x RS-485 (electrically insulated), 2x USB 2.0 host              |                                    |                           |  |
| Fieldbus interfaces                                                             | EtherCAT® over Ethernet, Modbus TCP, Modbus RTU, OPC UA                     |                                    |                           |  |
| Graphics adapter                                                                | HDMI Interface, High Definition (Full HD)  Maximal resolution: 1920x1080p60 |                                    |                           |  |
| Power supply                                                                    | 24 VDC (+20% /- 15%), (power supply unit rated for control tasks)           |                                    |                           |  |
| USV Funktion                                                                    | Standard 10 ms, Maximu                                                      | Standard 10 ms, Maximum 1 second   |                           |  |
| Power consumption                                                               |                                                                             |                                    |                           |  |
| Service conditions                                                              | Service conditions                                                          |                                    |                           |  |
| Mounting position Vertical; please contact Support for other mounting positions |                                                                             | sitions                            |                           |  |
| Storage temperature                                                             | re -25 °C+70 °C                                                             |                                    |                           |  |
| Operating temperature                                                           | 0 °C+55 °C if installed vertically 0 °C+50 °C if installed horizontally     |                                    |                           |  |
| Rel. humidity                                                                   | humidity Front: 100% / installation space: 595% (@ 25° C)                   |                                    |                           |  |
| Mechanical properties                                                           |                                                                             |                                    |                           |  |
| Housing                                                                         | IP 20, stainless steel, alui                                                | minium heat sink                   |                           |  |
| Installation                                                                    | Screws                                                                      | Screws                             |                           |  |
| Weight                                                                          | 850 g                                                                       |                                    |                           |  |
| Dimensions (WxHxD)                                                              | Dimensions (WxHxD) 50 mm x 190 mm x 115 mm                                  |                                    |                           |  |

<sup>\*</sup> The technical data is an example applicable to one Econo 306 version

# 3.5 Dimensions

# 3.5.1 Mounting on DIN rail

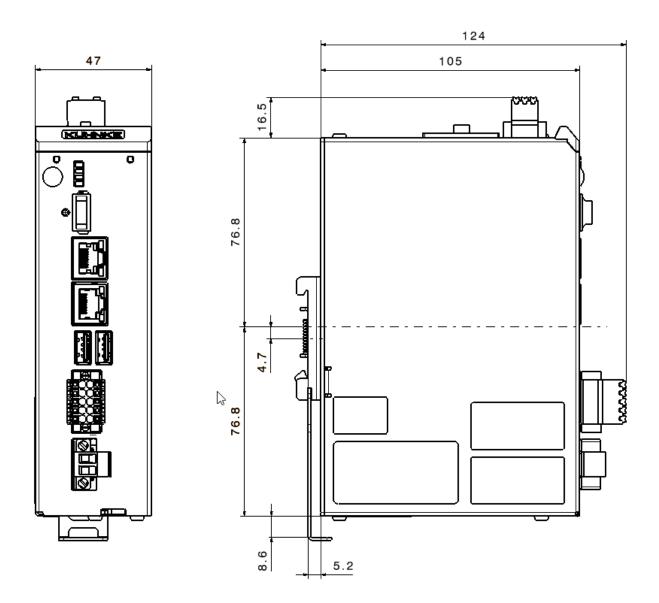

# 3.5.2 Mounting with support plate (special version)

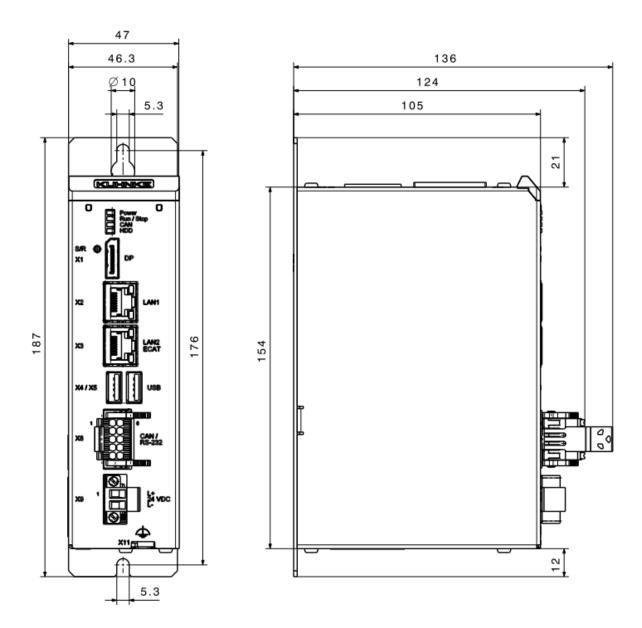

# 4 Construction and Functionality

# 4.1 Brief Description

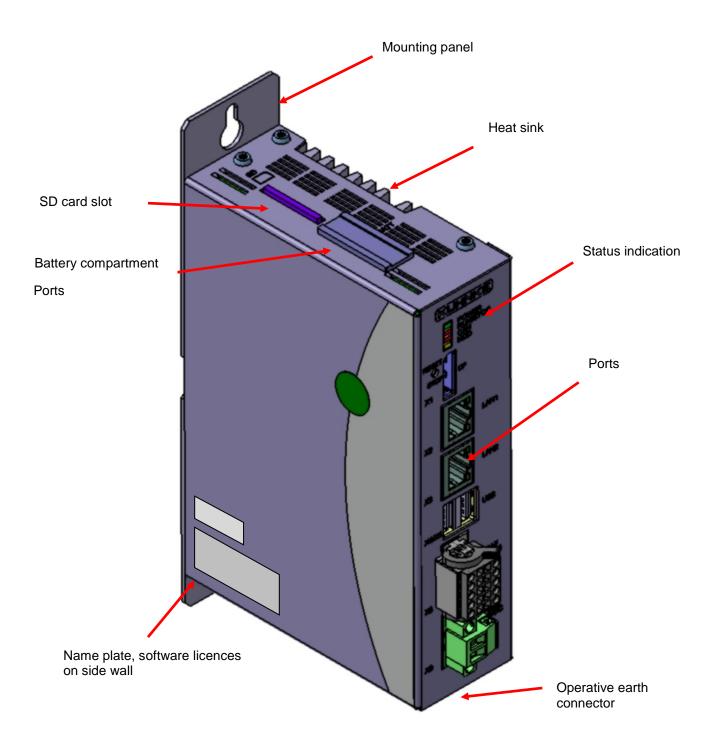

# 4.2 Labelling and Identification

## 4.2.1 Name Plate

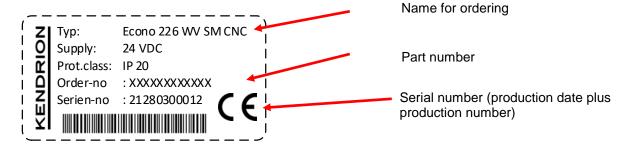

### 4.2.2 Serial Number

The numerical code incorporates the production date and a serial number. Kendrion Kuhnke can use the numerical code to distinctly identify the model, software and hardware release date. It is a means of traceability.

## Make-up of Serial Number:

YY MM DD NNNNN

#### Example:

The unit shown above is number 00039 manufactured on 05th June 2015.

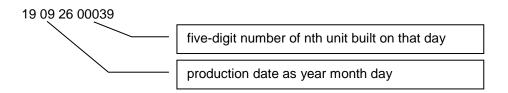

## Version at Time of Delivery

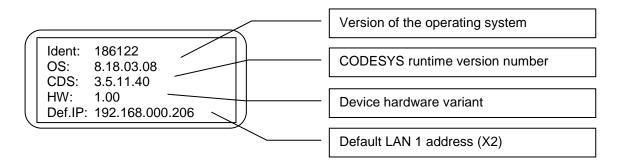

### Software Licence Identification

Depending on your model, different licence labels will be affixed to the side of the device to identify the operating system and the application software.

# 4.3 Contents of Package

The Econo package contains: Main unit, stuffing, connector kit

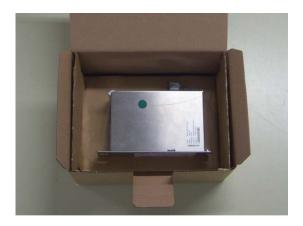

# 4.1 Accessories

### Documentation

| Applicable documents |                                                                                                   |                                          |  |
|----------------------|---------------------------------------------------------------------------------------------------|------------------------------------------|--|
| Documentation        | Titel                                                                                             | Scource                                  |  |
| DE + EN              | Supplement Device-specific                                                                        | Device packaging Product finder Kendrion |  |
| E 862 DE/EN          | User Guide<br>Scout 706, Scout 1006, Scout 1206<br>Scout 726, Scout 1026, Scout 1226<br>Panel PLC | Product finder Kendrion                  |  |
| E 865 DE/EN          | Software User Guide<br>Controller ES6 Control System                                              | Product finder Kendrion                  |  |

## **Device Description**

The device description "ContollerES6" is used for all variants of the Scout with the processor system iMX6. This, as well as the device description for the optionally integrated 4DI/4DO, can be downloaded from the device in the web configurator in the "Download" menu.

| <b>Device Description</b> |                        |                         |
|---------------------------|------------------------|-------------------------|
| Device version            | Device Name /Device Id | Scource                 |
| Econo XX6<br>Scout XXX6   | ControllerES6 / 64     | Product finder Kendrion |
| Optional interne 4DI/4DO  | ControllerES6IO / 1064 | Product finder Kendrion |

# 4.2 Transport and Storage

Despite the unit's rugged construction, its components inside are still sensitive to impact and vibration. Transport and keep Econo in its original packaging and ensure that the ambient conditions are as specified at all times during transport and storage. Refer to manual section  $\rightarrow$  9.3.3 Admissible Ambient Conditions for admissible ambient and transport condition details.

The unit contains a permanently installed lithium/metal button cell. None of the package items has to be labelled on any transport route (as of 11/2018).

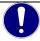

### NOTE

### Humidity

Damage to the unit

⇒ Verify that no moisture (condensation) is able to collect on the unit when transporting it in cold temperatures or if it is exposed to extremely varying temperatures. Allow the unit to slowly warm up to room temperature before putting it into operation.

Econo (E 858 GB)

# 4.4 Connectors

External connectors attach at the Econo front, top and bottom. All connectors are of the plug-in type.

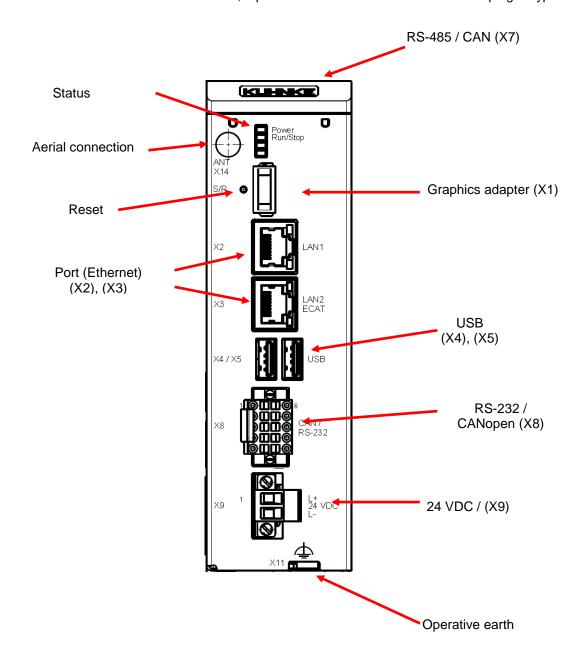

# 4.4.1 Graphics Adapter "HDMI" (X1)

With the Econo, an external HDMI monitor can be connected in conjunction with the CODESYS target visualisation (option TV). The resolution of the monitor is automatically transferred to the Econo and used for visualisation. The system-dependent maximum resolution is 1920x1080p60.

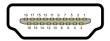

Optional DVI adapter

# 4.4.2 Ethernet "LAN1" (X2)

The on-board 10/100 Mbit base-T Ethernet adapter attaches the unit to a network through its RJ-45 connector. The runtime system lists port LAN1 as eth1.

The LEDs labelled "LNK" and "RCV" tell you whether the unit is properly connected to the network.

### Pin Wiring:

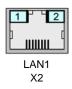

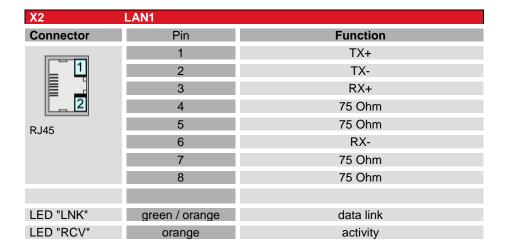

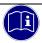

### Information

Connector "X3" is provided for use as EtherCAT fieldbus interface. The LAN configuration lists this connector as eth0.

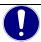

### NOTE

### Unauthorised access to the computer

Controller failure and data loss

⇒ Integration in networks granting public access requires the user to take appropriate measures aimed at preventing unauthorised access.

# 4.4.3 Ethernet "LAN2 / ECAT" (X3)

The on-board 10/100/1000 Mbit base-T Ethernet adapter attaches the unit to a network through its RJ-45 connector. The runtime system lists port LAN2 as eth0.

Use Ethernet adapter LAN2 / ECAT / eth0 to link in any other Ethernet-based fieldbus system such as EtherCAT. Use your CODESYS project to configure both the interface and the network.

The LEDs labelled "LNK" and "RCV" tell you whether the unit is properly connected to the network.

### Pin Wiring:

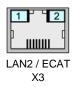

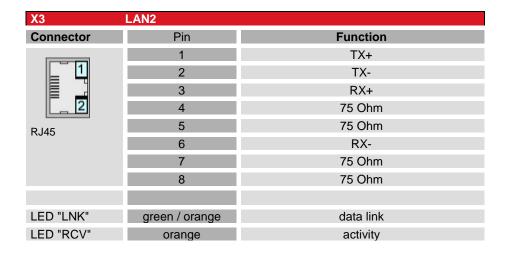

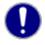

### Note

For EtherCAT data lines we recommend network cables of the category Cat5e SF/UTP. Unshielded cables must not be used.

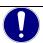

### NOTE

### Unauthorised access to the computer

Controller failure and data loss

⇒ Integration in networks granting public access requires the user to take appropriate measures aimed at preventing unauthorised access.

# 4.4.4 USB 2.0 (host) (X4), (X5)

The two USB host ports are made for attaching USB peripherals. They provide a max. total current of 0.5 A.

## Pin Wiring:

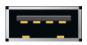

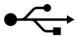

| X4 / X5   | USB |          |
|-----------|-----|----------|
| Connector | Pin | Function |
|           | B1  | VCC      |
|           | B2  | D-       |
|           | B3  | D+       |
| USB       | B4  | GND      |

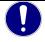

### NOTE

### USB port overload by excessive power consumption

Machine failure and/or data loss

⇒ Only attach USB peripherals whose total power needs do not exceed 0.5 A or supply external power to the USB peripherals by adding an active hub to the line, for example.

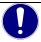

#### NOTE

#### Electromagnetic interference in industrial environments

Machine failure and/or data loss

Mind that the USB interface is not designed for use in industrial environments but just as a service interface for loading software updates or data up into or down from the control unit.

### **USB Sticks**

USB stick users should consider the following points:

- Pulling off a USB stick during operation is allowed only when no more file operations are being performed. Failure to comply may render the USB stick useless! If a program still has a file open when the USB stick is pulled, you will find it impossible to close the directory that the file belongs to. In this situation, the system will not respond to any file or directory operation requests because it would be expected to read from a device that is no longer available. Therefore, before pulling off the USB stick, you should always ensure that no program still has an open file loaded from the stick.
- For safe operation, use USB sticks with SLC or pSLC technology in industrial design.
- A status LED in the USB stick simplifies handling of the storage medium.
- The USB port is mechanically designed to support up to 1,000 plug/unplug operations.

## Use of USB WLAN sticks

In general, USB WLAN sticks with the Realtek RTL8192 chipset are supported. The default setting of the device works together with the Gigablue USB WLAN adapter stick, 600 Mbit. Please contact Kendrion Support if a different USB WLAN stick must be used.

The WLAN stick can be used for programming or data exchange, for example. The WLAN is configured after automatic detection in the web interface on the "Network" page. The USB WLAN adapter must be plugged in at system startup for it to be recognized.

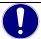

### **HINWEIS**

USB WLAN adapters are only suitable for use in industrial environments to a limited extent.

Interference with communication due to EMC

Only use USB WLAN adapters for temporary communication, e.g. in case of maintenance.

# 4.4.5 Serial Communication RS-485 / CAN2 (X7)

The CAN interface complies with the ISO 11898 standard and can be operated up to the maximum baud rate of 1 MBit/s. The interfaces connecting to X7 are not electrically insulated. Both interfaces are terminated internally.

The RS-485 interface is addressed in the system with COM1.

# **RS 485**

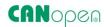

### Pin wiring:

| X7 CAN |            |
|--------|------------|
| Pin    | Function   |
| 1      | RS-485_L   |
| 2      | RS485_H    |
| 3      | RS-485_GND |
| 4      | CAN_H      |
| 5      | CAN_L      |
| 6      | CAN GND    |

### **Connection Data**

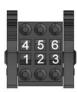

| Mating Connector (X9 – Example) |                                                                                                   |  |
|---------------------------------|---------------------------------------------------------------------------------------------------|--|
| Туре                            | Two-row female PUSH-IN spring connector                                                           |  |
| Poles                           | 6, two rows                                                                                       |  |
| Order data                      | Weidmüller: 2446490000                                                                            |  |
| Wire cross section              | min. 0.14 mm <sup>2</sup><br>max. 1.5 mm <sup>2</sup> (max. 1 mm <sup>2</sup> on AEH with collar) |  |
| Bolt flange                     | 0.25 Nm tightening torque, 0.4 x 2.5 screwdriver                                                  |  |

## **Technical Data**

| RS 485                |                                               |
|-----------------------|-----------------------------------------------|
| Signal                | RS 485                                        |
| Baud rate             | max. 115,200 baud,<br>(57.600, 19.200, 9600 ) |
| Electrical insulation | no galvanic isolation                         |
| Termination           | integrated, hard-wired                        |
|                       |                                               |

| CAN 2                 |                                      |
|-----------------------|--------------------------------------|
| Signal                | ISO 11898                            |
| Baud rate             | max. 1 Mbps,<br>(500, 250, 125 kbps) |
| Electrical insulation | galvanic isolation                   |
| Termination           | integrated, hard-wired               |

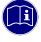

### Information

A CAN terminating resistor (wired resistor,  $120 \Omega$ ) can be connected directly to the pins.

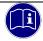

### Information

If further serial interfaces are required in the application, the device can be extended with a USB serial adapter.

Further information can be found in chapter 6.4 Using the USB Adapter to Expand the System.

# 4.4.6 Serial Communication RS-232 / CAN1 (X8 – Device Variant)

The system uses COM2 for access to the RS-232 port. (Up to version 1.22.0307 COM3). The RS-232 port is not electrically insulated.

## Pin Wiring

**RS 232** 

| X8 RS 232 |          |
|-----------|----------|
| Pin       | Function |
| 1         | RxD      |
| 2         | TxD      |
| 3         | GND      |
| 4         | Shield   |
| 5         | Shield   |

The CAN port complies with standard ISO 11898 and supports baud rates of up to 1 Mbps. This port is electrically insulated.

## Pin Wiring

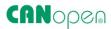

| X8 CAN |          |
|--------|----------|
| Pin    | Function |
| 6      | CAN_H    |
| 7      | CAN_L    |
| 8      | CAN_GND  |
| 9      | CAN_H    |
| 10     | CAN_L    |

### **Technical Data**

| RS 232                |                                               |  |
|-----------------------|-----------------------------------------------|--|
| Quantity              | 1                                             |  |
| Signal                | RS 232                                        |  |
| Baud rate             | max. 115,200 baud,<br>(57.600, 19.200, 9600 ) |  |
| Electrical insulation | no galvanic isolation                         |  |

| CAN 1                 |                                      |
|-----------------------|--------------------------------------|
| Signal                | ISO 11898                            |
| Baud rate             | max. 1 Mbps,<br>(500, 250, 125 kbps) |
| Electrical insulation | galvanic isolation                   |
| Termination           | attached to the connector            |

## **Connection Data**

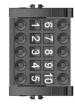

| Mating Connector (X8 – Example) |                                                                                                |  |
|---------------------------------|------------------------------------------------------------------------------------------------|--|
| Туре                            | Two-row female PUSH-IN spring connector                                                        |  |
| Poles                           | 10, two rows                                                                                   |  |
| Order data                      | Weidmüller:                                                                                    |  |
| Wire cross section              | min. 0.14 mm <sup>2</sup> max. 1.5 mm <sup>2</sup> (max. 1 mm <sup>2</sup> on AEH with collar) |  |
| Bolt flange                     | 0.25 Nm tightening torque, 0.4 x 2.5 screwdriver                                               |  |

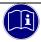

## Information

You may connect the CAN termination (wired 120  $\Omega$  resistor) directly to the pins.

# 4.4.8 Power Supply "24VDC", (X9)

## On-board Power Supply Unit (PSU)

A PSU inside Econo supplies 24 VDC (+25% /- 20%). The PSU is electrically insulated and protected against reverse polarity.

Both the cord and the power supply unit must have external protection against short circuit and overload triggering at max. 10 A.

## Pin Wiring:

| X9 24 VDC Power Supply |                                          |
|------------------------|------------------------------------------|
| Pin / symbol           | Function                                 |
| 1/L+                   | External power supply 24 VDC (18 V 32 V) |
| 2 / L-                 | External power supply, GND               |

### **Connection Data**

| X9 Mating Connector |                                                   |                                            |
|---------------------|---------------------------------------------------|--------------------------------------------|
| Туре                | Screwed connection with spring bushing            |                                            |
| Poles               | 2, single row                                     |                                            |
| Order data          | Phoenix MSTB 2.5/2-G-5.08<br>Part number: 1777989 |                                            |
| Wire cross section  | flexible min flexible max.                        | 0.2 mm <sup>2</sup><br>2.5 mm <sup>2</sup> |

# 4.4.9 Operative Earth "X11"

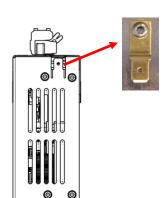

Connect operative earth to the protective earth conductor of the switching cabinet or the system that the PC is installed in. Use the flat plug (6.3 mm x 0.8 mm) or the earth bolt at the back of the unit.

Verify that the cross section is not less than 2.5 mm<sup>2</sup>. Try to keep the lead to the cabinet terminal as short as possible.

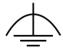

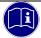

### Information

A low-impedance earth conductor improves the dissipation of interference received via external power supply cables, signal cables or cables of peripheral units.

### 4.4.10 SD Card

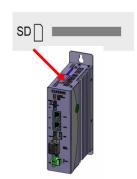

Econo features an SD card slot located on the top next to the battery compartment. A SD icon marks the slot.

It accepts SD (SD 1.0 or SD 1.1) and SDHC (SD 2) cards at up to 32 Gb capacity run at maximum transfer speed (Class 10).

The file system is FAT32.

Gold-plated contacts ensure that contact resistance is low and that the drive lasts for up to 10,000 plug/unplug action cycles.

The SD card slot has a push-in/push-out plug & eject mechanism. You may have to use a flat object to help you plug in or eject the card.

### Industrial vs. commercial products

To operate the unit in industrial environments, you should preferably use industry-grade SD cards instead of commercial ones.

Features of industry-grade SD cards:

- SLC or pSLC memory
- Secure write and clear cycles
- Longer period of availability and early discontinuation announcement

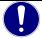

### NOTE

### Electrostatic discharge (ESD)

Inappropriate handling will destroy the memory card

⇒ SD cards are susceptible to electrostatic discharge (ESD). Please take account of the instructions on how to handle memory cards.

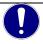

### **HINWEIS**

### Error due to use of an SD card

Impairment of the device function

- ⇒ If write commands are executed when the SD card is removed or defective, the Linux system automatically creates a new drive in the flash memory of the unit. Files can no longer be found, and the basic function of the device is impaired.
- ⇒ Check the correct function of the SD card, e.g. with SSH.
- ⇒ Make sure that the storage medium has been "unmounted" before ejecting it.

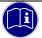

### Information

The SD card slot has no hot-plug capability. It will therefore detect cards only if they were plugged in at the time of booting the unit. SD cards have no hot-swap capability.

# 4.4.11 Retain Variables

By default, the retain memory capacity is limited to 128 kb. Please contact Kendrion's Support to inquire about larger retain data ranges. Please contact Kendrion's Support should your project require larger volumes of retain data.

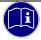

## Information

When running systems equipped with a mass storage device you may generally ask whether it makes sense to use large volumes of retain data.

Econo (E 858 GB)

# 4.5 Indicators and Controls, Econo

## 4.5.1 Status LEDs

The status LEDs indicate the state of the panel PC's modules. RUN / STOP is reserved for indicating the status of the soft PLC, if any.

## Indicators:

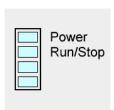

| LED Description |                 |                        |  |
|-----------------|-----------------|------------------------|--|
| Designation     | LED             | Explanation            |  |
| D               | off             | No 24 VDC power supply |  |
| Power           | blue            | 24 VDC power supplied  |  |
|                 | off             | No application loaded  |  |
| D /O:           | yellow          | Device is booting      |  |
| Run/Stop        | green           | PLC status is "run"    |  |
|                 | red             | PLC status is "stop"   |  |
|                 | 2x flashing red | Low voltage detected   |  |
| LED1            | off             |                        |  |
| LEDI            | flashing yellow |                        |  |
| LED2            | off             |                        |  |
|                 | flashing yellow |                        |  |

# 4.5.2 Ethernet "LAN1" (X2), "LAN2" (X3)

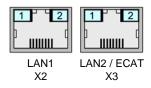

| LED Both LAN1 and LAN2 |                 |             |
|------------------------|-----------------|-------------|
| Designation            | LED             | Explanation |
|                        | off             | 10 Mbps     |
| 1                      | green           | 100 Mbps    |
|                        | orange          | 1000 Mbps   |
|                        | off             |             |
| 2                      | orange          | Connected   |
|                        | flashing orange | Activity    |

# 4.5.3 Stop/Reset Button

The Reset/Stop button is located beneath the status LED at bottom side of the unit.

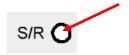

To avoid it being pushed unintentionally, the Stop/Reset button can be operated using a pointed object (pen, screwdriver) only.

Pressing a button triggers the "Stop" of the CODESYS PLC programme. The Run/Stop status indicator changes from green to red. Pressing the button again triggers the "Start" of the CODESYS PLC programme, the Run/Stop status display changes from red to green.

The "Reset" function is planned.

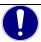

#### NOTE

#### Hardware reset

Data loss

⇒ A hardware reset stops the PLC processor. This affects both the PLC program and all the ports. Briefly press the Reset button again to quit this status. This will restart the hardware and re-initialise (default="0") all the variables with the exception of the RETAIN variables.

## 4.6 Accessories and Tools

# 5 Installation and Operation

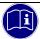

#### Information

Before installing, servicing or putting Econo into operation, please also read the safety information in the preface of this document.

## 5.1 Mechanical Installation

## 5.1.1 Installation

Econo is a modern electronic assembly. Handle - specifically mount, operate and service - with care.

Econo mounts on a DIN rail inside the switching cabinet. However, you can also choose to install the unit on any other even surface using the flange fitting.

To ensure that enough air gets in, leave at least 30 mm to the top and 30 mm to adjacent devices or cabinet surfaces below. The unit can be stacked onto other units.

Please take note of the admissible ambient conditions during storage and operation as summarised in the Technical Data tables.

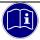

#### Information

The unit is solely permitted for use in fully enclosed control cubicles or rooms.

Take heed of the applicable DIN/VDE regulations or their national equivalents when installing the unit in a switching cabinet.

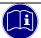

#### Information

Please remember that the plate and screws must not only be able to sustain the weight of the device but also that of the cables.

The second SD card slot is located on the back of the unit. Before fully installing it, check whether a storage medium will have to be inserted.

## **DIN Rail**

The unit is intended for installation on a 35 mm rail (to DIN EN 60715 TH: TH 35). Mount the rail horizontally with the modules' Ethernet connectors pointing away from the wall.

#### Mounting procedure:

- ⇒ Place the unit's DIN rail adapter on top of the DIN rail.
- ⇒ Use a screwdriver to pull down the clamp's retaining spring and open the mount.
- ⇒ Place the unit straight on the rail.
- ⇒ Remove any load from the retaining spring.

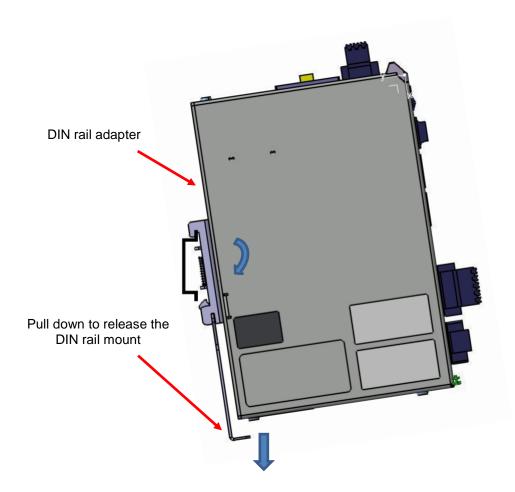

## Mounting Using a Flange Fitting (Special Model)

Econo can be optionally equipped with a flange fitting for mounting the unit on any straight surface. Please contact our Project Management, as necessary.

Mounting procedure:

- ⇒ Drill holes into the mounting surface as shown on the illustration.
- ⇒ Turn all but approx. 5 mm of the screws into the holes drilled into the mounting surface.
- ⇒ Put on the device and push down.
- ⇒ Turn in the screws until tight.

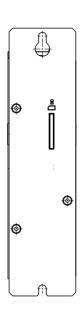

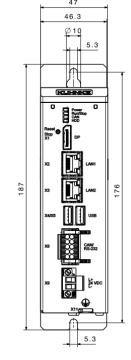

## 5.2 Electrical Installation

The connectors are located at the front of Econo as described in section Connectors.

Proceed in the order below to wire up Econo:

- ⇒ turn off the unit,
- ⇒ unplug the unit from the mains/power supply,
- ⇒ attach all cables to Econo and any peripheral units,
- ⇒ check that all cables are firmly attached at both (female and male) ends,
- ⇒ reconnect all units with the mains/power supply.

# 5.2.1 Operative Earth

Operative earth is not a safeguard but a means of improving the immunity to noise. It is solely intended to dissipate noise current but not to protect persons from contact.

The unit's operative earth has 2 connectors: Either one of the 6.3 mm x 0.8 mm blade connectors or the earth bolt at the back of the unit.

Take heed of the following points to ensure that noise currents are safely dissipated:

- Try to keep a very short distance between the unit and the central earth bonding point on the control
  cabinet.
- Check that the cable/earth conductor diameter is 2.5 mm<sup>2</sup> or greater

Take heed of the specified conductor shielding; check that all data link cables attached to the unit have shielded wires and attach to the unit's earthing terminals.

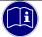

#### Information

Earth wires should be short and have a large surface (copper mesh). Refer to <a href="http://de.wikipedia.org/wiki/ground\_(electronics">http://de.wikipedia.org/wiki/ground\_(electronics)</a> or a similar source for further details

# 5.2.2 System Power Supply

Terminals L+ and L- of connector X9 are used to supply power to Econo. The wires should have a cross section of 0.75 mm<sup>2</sup> to 2.5 mm<sup>2</sup> and a connector sleeve. Connect the wires to the terminals and tighten the screw-type terminals using a screwdriver.

Check the pin wiring specified for the unit's power supply connector when wiring up the unit.

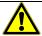

#### CAUTION

#### Damage to the unit due to supplying excessive or the wrong power

Wrong voltage or wrong polarity of the connectors may destroy the unit.

- ⇒ Please refer to the pin wiring shown on the unit
   → 4.6.7 Power Supply "X9"
- I/O Power Supply Fusing

The cord must have external protection against short circuit and overload tripping at max. 10 A, min. 60 V.

Econo (E 858 GB) 42

#### Power Supply Wiring Example

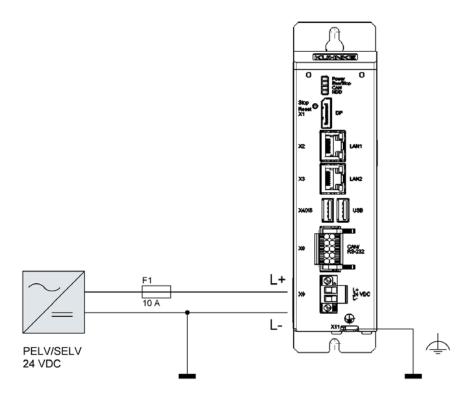

## 5.2.3 EtherCAT "X3"

EtherCAT is an industry-grade real-time Ethernet fit for use for both hard and soft real-time requirements of automation technology. Please take heed of the notices below to ensure safe operation of your EtherCAT fieldbus system.

- To connect your EtherCAT devices, only use category 5 (CAT5) Ethernet cables pursuant to EN 50173 or ISO/IEC 11801.
- Owing to the automatic cable detection feature (auto crossing) you can interconnect EtherCAT devices by both symmetrical (1:1) and crossover cables.
- Up to 100 metres length of cable are allowed between any two EtherCAT devices.

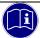

#### Information

Torsional and permanent tensile stress near the Ethernet cable connector strain the connections. An Ethernet connector with too much play and insufficient guidance in its socket will provoke tipping in the plug connections which often causes contact and, thus, fieldbus interruptions.

Vibration tests show that the robustness of a connection increases with the depth of plugging the connector into the socket. Mechanical requirements of vibration and impact resistance are commonly known to be stricter in industrial environments than in IT environments.

Depending on the manufacturer and system, the plugging depths of commercially available connectors vary from about 8 mm to almost 12 mm and are rated at about 9 mm for standard connectors. According to manufacturer specifications, connectors designed for industrial environments have a plugging depth of up to 11.8 mm.

## 5.2.4 CAN / CANopen Station (X7), (X8)

CAN is a 2-wire bus that all stations are connected to in parallel. To avoid voltage reflection, verify that the bus is terminated by a 120 ohm (or 121 ohm) termination resistor at either end. You will need these resistors even if cables are very short.

Connector CAN1 (X8) has double CAN terminals. If your unit is a bus end point, you may connect a termination to one of them. The easiest way to do so is to directly attach a wired 120  $\Omega$  resistor to the plug contacts. If your unit is located somewhere along the bus, the spare contacts are used to attach the next station.

The CAN2 (X7) interface is not electrically insulated. In this case, the next station or the termination must therefore connect to some other point.

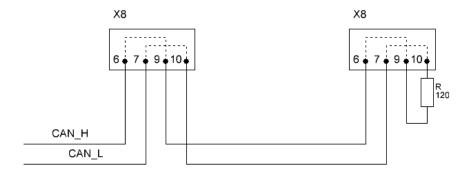

#### Length of CAN Bus

The maximum length of a CAN bus is limited by the signal transit time. Mind to adapt the baud rate to the actual line length.

| Length of CAN Bus |                |  |  |
|-------------------|----------------|--|--|
| Length            | Max. Baud Rate |  |  |
| < 20 m*           | 1 Mbps         |  |  |
| < 100 m           | 500 kbps       |  |  |
| < 250 m           | 250 kbps       |  |  |
| < 500 m           | 125 kbps       |  |  |
| < 1000 m          | 50 kbps        |  |  |

#### 5.2.5 Modbus RTU

For the time being, the on-board CODESYS MODBUS RTU configurator is out of order due to a fault in the communication changeover mechanism. CODESYS knows about and will handle the problem soon.

You may use Kendrion's MODBUS RTU library until use of the on-board configurator has been approved. Please contact Kendrion's Support, as necessary.

#### 5.2.6 Modbus TCP

Ethernet-TCP/IP networks use the "Transport Control Protocol" (TCP) to transfer the Modbus TCP application protocol for Modbus. The target device can use interfaces LAN 1 or LAN 2 for protocol implementation. It is then selected in the master configuration of the CODESYS Development System.

# 5.3 Putting into Service

## 5.3.1 General Start-up Information

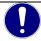

#### NOTE

#### Risk of burns

The unit's surface may become as hot as 70 °C. Unprotected contact causes a risk of burning yourself.

Avoid direct contact with the unit in operation. Put on suitable safety gloves before touching the unit.

Have the following tools at hand for starting the unit for the first time:

- USB keyboard
- USB mouse
- unit with web browser installed

## 5.3.2 Start-up Prerequisites

- Functional earth is connected.
- All cables are attached properly.
- Power is supplied to the unit.

# 5.3.3 Turning on the Unit

Connect the unit to the power supply.

The user interface of the operating system displays after the boot-up routine. Remember that the display resolution is set in the Image. In case a soft PLC is installed, it starts automatically.

# 5.3.4 Turning off the Unit

Since there is no shutdown routine for these units, you may unplug the power supply straight from the unit.

# 5.4 Configuration

A web interface is used to configure Econo  $\rightarrow$  . After logging in, you can check and change various system settings and/or display system information.

Details on the web interface can be found in the software user manual E 865. The user manual is published in the Kendrion product finder.

## 5.5 Web Interface

## 5.5.1 IP Address

Econo 06 units are set to a permanent IP address and subnet mask in the factory.

IP address LAN 1 (X2): 192.168.0.216 Subnet mask: 255.255.255.0

To connect to the unit for the first time, mind that your PC's IP address must be in the same range as that of the unit.

This many involve changing your PC's IP address.

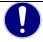

#### NOTE

#### **Duplicate IP addresses**

Assigning the same IP address to two different devices may cause serious network problems.

- ⇒ Check your network for duplicate IP addresses.
- ⇒ To put the unit into operation, we recommend using a direct network connection between the unit and your programming PC and assign set IP addresses to both. You may have to use a cross-over network cable.

# 5.5.2 Diagnosis

# 5.5.3 Indicators

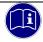

## Information

Refer to sections 4.7.1 Indicators and 4.7.2 Ethernet "LAN1" (X2), "LAN2" (X3) to find details of the unit's indicators.

# 5.5.4 Table of Faults

| Table of Faults                          |                                                   |                                           |  |
|------------------------------------------|---------------------------------------------------|-------------------------------------------|--|
| Description                              | Possible Cause                                    | Recommended Action                        |  |
| Date and time are not stored permanently | The battery buffering the real-time clock is low. | Replace battery → 0 Replacing the Battery |  |
|                                          |                                                   |                                           |  |

# 5.6 Maintenance / Servicing

## 5.6.1 General

Only qualified persons are allowed to work on Econo.

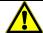

#### **CAUTION**

#### Wrong or excessive supply voltage

Electric shock hazard

⇒ Do not plug, mount, unplug or touch the connectors during operation! You may otherwise provoke destruction or malfunction. Turn off all power sources before working on the unit. This also applies to any peripherals connected such as encoders, programming devices with external power source, etc.

## 5.6.2 Servicing

Econo requires neither servicing for the specified service life nor any action if it is kept and operated at the admissible ambient conditions specified in section Technical Data.

#### 5.6.3 Preventive Maintenance

#### Replacing the Battery

Under the plastic cover of the unit, there is a 3 V lithium battery for buffering the power supply to the real-time clock. The battery lasts for about 4 to 6 years. After that time, the battery should be replaced.

To retain the date and time settings, you should replace the battery while the unit is running. Please use the pull strip to remove the old battery and remember to put the strip back in for ease of later replacement. Replace the lithium battery (type CR2032) with a battery of the same type.

#### Procedure

- Remove the black plastic cover from the battery compartment and carefully pull at the pull strip to remove the battery.
- ⇒ Insert the new battery and pull strip, checking the battery for correct type and polarity.

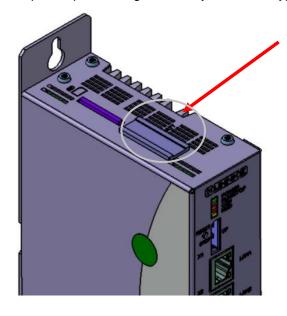

battery compartment note the pull strip

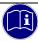

#### Information

Date and time settings cannot be saved if the battery is discharged.

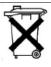

#### Information

Do not throw the old lithium battery into the domestic waste.

Dispose of the battery compliant to local regulations concerning the disposal of hazardous waste (e.g. by taking it to the special collecting points).

# 5.7 Durability

# 5.7.1 Repairs / Customer Service

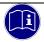

#### Information

Only the manufacturer or customer service providers authorised by the manufacturer are allowed to do repairs and perform corrective maintenance.

# 5.7.2 Warranty

The statutory period and conditions of warranty apply. Warranty expires if unauthorised attempts are made to repair the unit / product or any other intervention is performed.

## 5.7.3 Taking out of Service / Disposal

Disposal requires the device to be disassembled and entirely taken apart. All metal components can be given to metal recycling.

#### Electronic Scrap

Sort and dispose of electronic components by type. For details on proper disposal please check your national laws and regulations making sure that your method of disposal complies with them.

Treat the packaging as recyclable paper and cardboard.

# 6 Specific Device Functions

# 6.1 System Information

CODESYS library "kics\_sysinfo" contains the hardware-specific device information. Run the Library Manager to add the library to your project.

The Library Manager hosts short a documentation of every available function blocks and functions. Please contact Kendrion Kuhnke's Support if you need further information.

Details on the "KICS Controller ES6 System Library" can be found in the software user manual E 865. The user manual is published in the Kendrion Product Finder.

## 6.2 Memory utilization

#### Flash cell life

The lifetime of non-volatile cells of flash memories is limited to a number of write and erase cycles (P/E). Each time a flash memory is written to or erased from, the number of possible write and erase cycles is reduced until the flash memory can no longer be used. Intelligent flash controllers distribute programming cycles across all memory cells (wear-leveling) and thus extend the useful life of flash memory.

Data that must be written frequently, such as log data, should be stored on the SD card with SLC technology. SLC flash memory cards have 100 times longer lifetime and are also replaceable.

#### Handling instructions:

- Internal eMMC memory only partially utilized
- Keep write and erase cycles low
- Offload frequent data storage to SD cards
- · Use SLC cards instead of MLC cards
- · Use cards with the largest possible cells

Kuhnke Econo (E 858 GB) 50

# 6.3 Temperature Sensor

Run the web interface to take a reading of the temperature sensor in the CPU. The reading allows you to judge the capacity load usage of the unit and the ventilation. The table below relates the CPU temperature to the ambient temperature at about 80% CPU load.

The CPU's rated maximum working temperature is 105 °C.

| CPU working temperature after thermal compensation |       |       |  |  |
|----------------------------------------------------|-------|-------|--|--|
| Conditions Ambient temperature CPU temp.           |       |       |  |  |
|                                                    | 20 °C | 54 °C |  |  |
| 5                                                  | 30 °C | 64 °C |  |  |
| Power supplied: 28.8V<br>80% CPU load              | 40 °C | 74 °C |  |  |
| 0070 01 0 load                                     | 50 °C | 82 °C |  |  |
|                                                    | 60 °C | 92 °C |  |  |

The graph below illustrates how the CPU life depends on the CPU temperature. To prevent the CPU from wearing down prematurely, try not to exceed max. 100 °C under continuous duty. Ensure sufficient ventilation when the unit is operating.

Econo runs at 996 MHz in extended commercial mode (blue borderline).

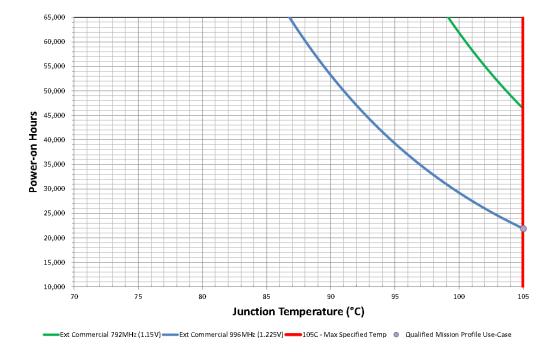

The temperature trend in a device depends on the device type, ventilation, load and the ambient temperature and is only listed here as an example to explain the CPU life.

Details on temperature determination with the system functions can be found in the software user manual E 865. The user manual is published in the Kendrion product finder.

# 6.4 Using the USB Adapter to Expand the System

## 6.4.1 RS-232, RS-485, RS-422

You can use the USB ports to add further serial interfaces to the unit. FTDI chip set driver used by many USB-to-serial converters is integrated in the unit's operating system.

A USB converter featuring FTDI's chip set FT232R is recognised automatically and can afterwards be addressed by the entry added to the registry.

#### To use a new interface in CODESYS

CODESYS provides a library called SysLibCom which allows you to use the new serial interface. Before doing so, you must run the Library Manager to add the new library to your project.

## SysLibCom library commands (subset)

Open port: SysComOpen Write data: SyysComWrite Read data: SysComRead Close port: SysComClose

By default, the system assigns COM 3 to the first serial interface you add.

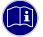

#### Information

FTDI Chip has a range of various converters in a variety of designs. Further information at: http://www.ftdichip.com

# 6.5 USB update functions

You can use the USB update functions to load customized system configurations, play the CODESYS boot application on the device or perform a complete system update. A template for the system configuration and for loading a CODESYS boot application can be found on the Internet in our product finder.

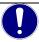

#### NOTE

#### Incorrect or erroneous update

Control failure and data loss

- Make sure that you use the correct update file for your device with correct system configuration for an update.
- ⇒ For a USB update, use a USB stick with SLC or pSLC technology in industrial design, a status LED in the USB stick simplifies the tracking of the update process.

#### Update of the system

A system update is provided as an archive file on request. This must be unpacked to a USB stick. The update can also update the system configuration.

#### System configuration update

The update of the system configuration is configured in the file "sysconf". This must be located in the root directory of the USB stick. Since the file "sysconf" is only a text file with a special formatting, this can be edited with each text editor. The file contains sections [section] and keys, similar to the structure of a \*.ini file. System configurations can also be performed during operation. If a stick with the "sysconf" file is inserted, the running CODESYS application is terminated and the update is processed. The CODESYS application is then restarted.

# 6.6 Device Description

All Econo variants equipped with an iMX6 processor system use Device Description "ContollerES6". Run the Web Configurator and open its Download menu to load this Device Description and the one for the integrated optional 4DI/4DO from the unit.

| Variant                   | Device Id | Device Name     |
|---------------------------|-----------|-----------------|
| Econo XX6                 | 64        | ControllerES6   |
| Optional internal 4DI/4DO | 1064      | ControllerES6IO |

# 7 Appendix

# 7.1 Dimensions

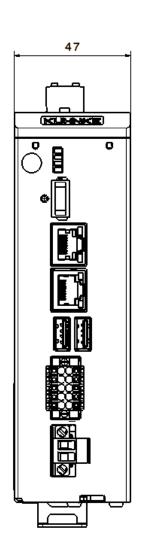

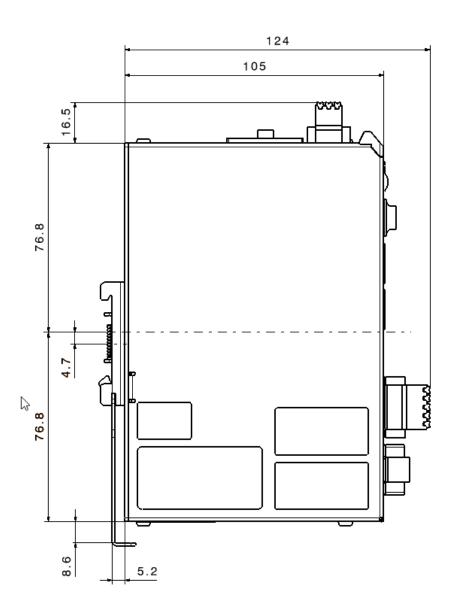

# 7.2 Applicable Standards and Limits

## 7.2.1 Safety Standards and Directives

EN 61131-2:2008 Programmable logic controllers - Part 2: Equipment requirements and tests

#### 7.2.2 EMC Standards\*\*

#### EMC immunity to:

- Generic standard EN 61000-6-2:2011 -06 Electromagnetic compatibility (EMC) - Part 6-2: Generic standards - Immunity for industrial environments
- Product standard EN 61131-2:2008-04 Programmable logic controllers - Part 2: Equipment requirements and tests

#### EMC noise emission to:

- Generic standard DIN EN 61000-6-4:2007 Electromagnetic compatibility (EMC) - Part 6-4: Generic standards - Emission standard for industrial environments
- Product standard EN 61131-2:2008-04 Programmable logic controllers - Part 2: Equipment requirements and tests

#### Placing on the market of substances in electrical and electronic equipment.

The product conforms to the restrictions of use of certain substances pursuant to EU Directive 2011/65/EU, Delegated Directive 2015/863/EU and the German Ordinance on the Use of Substances in Electrical and Electronic Equipment (ElektroStoffV).

## 7.2.3 Admissible Ambient Conditions

#### Storage and transport

| temperature         | 25+70 °C                   |                                   |
|---------------------|----------------------------|-----------------------------------|
| relative humidity   | 5% to 95% at 25°C (no c    | ondensation)                      |
| vibration           | 5 to 9 Hz: +/-3.5 mm, 9 to | o 150 Hz: 9.8 m/ s² (1g)          |
| shock               | 150 m/s², 11 ms (15g)      |                                   |
| Operation           |                            |                                   |
| location of use     | for indoor use only; front | panel withstands wet environments |
| altitude            | max. 2000 m                |                                   |
| ambient temperature | vertical installation:     | 060 °C                            |
| relative humidity   | 5% to 95% at 25°C (no c    | ondensation)                      |
| vibration           | 5 to 9 Hz: +/-3.5 mm, 9 to | o 150 Hz: 9.8 m/ s² (1g)          |
| shock               | 150 m/s², 11 ms (15g)      |                                   |

# 7.3 Regulations and Declarations

# 7.3.1 Mark of Conformity

The EC-Declarations of Conformity and the associated documentation can be made available to the competent authorities pursuant to the above EU Directive. Please contact the Project Management, as necessary.

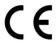

# 7.4 Approvals

Econo 206/226 has been granted the following approvals:

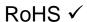

Complies with RoHS Directive 2011/65/EU and Delegated Directive 2015/863/EU on the restriction of the use of certain hazardous substances in electrical and electronic equipment.

Exemptions used according to EU Directive 2011/65/EU Annex III, 6 a -c

# 7.5 Order Specifications

## 7.5.1 Basic Units

# Technical Data Econo 206 WV Compact PLC CPU i.MX6 Single Core,1 GHz Operating system: Linux CODESYS Soft PLC, CODESYS TargetVisu, CODESYS WebVisu EtherCAT, CANopen, OPC UA, Modbus TCP/RTU, remanent buffer Power supply unit rated for control purposes, 24 V DC (-20%...+25%)

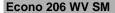

640 200 207 012 100

Compact PLC with SoftMotion CPU i.MX6 Single Core,1 GHz Operating system: Linux

CODESYS Soft PLC, CODESYS WebVisu, SoftMotion

EtherCAT, CANopen, OPC UA, Modbus TCP/RTU, remanent buffer Power supply unit rated for control purposes, 24 V DC (-20%...+25%)

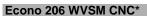

640 200 207 022 100

Compact PLC CPU i.MX6 Single Core,1 GHz Operating system: Linux

CODESYS Soft PLC, CODESYS WebVisu, SoftMotion CNC+Robotics EtherCAT, CANopen, OPC UA, Modbus TCP/RTU, remanent buffer Power supply unit rated for control purposes, 24 V DC (-20%...+25%)

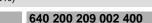

Compact PLC with SoftMotion CNC+Robotics

CPU i.MX6 Quad Core,1 GHz

Operating system: Linux

Econo 226 WV

CODESYS Soft PLC, CODESYS WebVisu licensed for QuadCore units EtherCAT, CANopen, OPC UA, Modbus TCP/RTU, remanent buffer Power supply unit rated for control purposes, 24 V DC (-20%...+25%)

#### 640 200 209 012 400

Compact PLC with SoftMotion CPU i.MX6 Quad Core,1 GHz Operating system: Linux

Econo 226 WV SM

CODESYS Soft PLC, CODESYS WebVisu, SoftMotion licensed for QuadCore units

EtherCAT, CANopen, OPC UA, Modbus TCP/RTU, remanent buffer Power supply unit rated for control purposes, 24 V DC (-20%...+25%)

## Econo 226 WVSM CNC\* 640 200 209 022 400

Compact PLC with SoftMotion CNC+Robotics

CPU i.MX6 Quad Core,1 GHz

Operating system: Linux

CODESYS Soft PLC, CODESYS WebVisu, SoftMotion CNC+Robotics for QuadCore units

EtherCAT, CANopen, OPC UA, Modbus TCP/RTU, remanent buffer Power supply unit rated for control purposes, 24 V DC (-20%...+25%)

\* Please note that controllers with the SM CNS software variant require an authorization when exported from the EU (e.g. as spare parts) in accordance with item 2D002 of the Dual-Use List of Goods Annex1 Cat. 2..

Find out about the authorization procedure from the responsible office for Export Control.

If the device is installed in a machine with the software version SM CNC, the classification of the machine automatically applies.

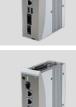

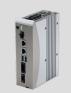

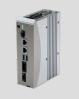

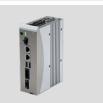

# 7.5.2 Accessories

| Technical Data                                                                                                    |            |                                                                                                    |
|----------------------------------------------------------------------------------------------------|------------|----------------------------------------------------------------------------------------------------|
| Kuhnke Vico 404 HMI                                                                                                    | 677 800 00 |                                                                                                    |
| Touch Panel with CODESYS HMI 4.3" display, resolution (4.3") 480 x 272 (PSP) ARM Cortex-A8 - 1 GHz CODESYS HMI                                                                                                    |            |                                                                                                    |
| Kuhnke Vico 704 HMI                                                                                                    | 677 800 10 |                                                                                                    |
| Touch Panel with CODESYS HMI 7" display, resolution 800×480 (WVGA) ARM Cortex-A8 - 1 GHz CODESYS HMI                                                                                                    |            | 5                                                                                                    |
| Kuhnke Vico 1004 HMI                                                                                                    | 677 800 20 |                                                                                                    |
| Touch Panel with CODESYS HMI 10.1" display, resolution 1024x600 (WSVGA) ARM Cortex-A8 - 1 GHz CODESYS HMI                                                                                                    |            | To the second second se |
| Vico MT 727 HMI                                                                                                    | 677 810 00 |                                                                                                    |
| CODESYS HMI terminal with multitouch screen 7-inch TFT display, wide format (1024x600), typ. 450 cd/m2 Capacitive multitouch screen, glass 1.8 mm thick Glass front resides in milled aluminium frame (with end caps) Processor ARM Cortex A53, i.MX8Mmini quad-core CPU, 4x 1.6 GHousing: aluminium at front (IP65), stainless steel at back (IP20) Power supply 24 VDC ± 20%      | Iz         |                                                                                                    |
| Vico MT 1027 HMI                                                                                                    | 677 810 10 |                                                                                                    |
| CODESYS HMI terminal with multitouch screen 10.1-inch TFT display, wide format (1280x800), typ. 420 cd/m2 Capacitive multitouch screen, glass 1.1 mm thick Glass front resides in milled aluminium frame (with end caps) Processor ARM Cortex A53, i.MX8Mmini quad-core CPU, 4x 1.6 GH Housing: aluminium at front (IP65), stainless steel at back (IP20) Power supply 24 VDC ± 20% | lz         |                                                                                                    |
| Vico MT 1527 HMI                                                                                                    | 677 810 30 |                                                                                                    |
| CODESYS HMI terminal with multitouch screen 15.6-inch TFT display, wide format (1366x768), typ. 350 cd/m2 Capacitive multitouch screen, glass 1.8 mm thick Glass front resides in milled aluminium frame (with end caps) Processor ARM Cortex A53, i.MX8Mmini quad-core CPU, 4x 1.6 GHousing: aluminium at front (IP65), stainless steel at back (IP20) Power supply 24 VDC ± 20%   | lz         |                                                                                                    |

# 7.5.3 Malente Headquarters

Kendrion Kuhnke Automation GmbH Industrial Control Systems Lütjenburger Straße 101 D-23714 Malente, Germany

Tel. +49 4523 402-0 Fax +49 4523 402-201

Email sales-ics@kendrion.com Web www.kuhnke.kendrion.com

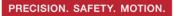

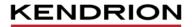

Kendrion Kuhnke Automation GmbH Industrial Control Systems

Lütjenburger Str. 101 D-23714 Malente

Tel.: +49 4523 402 0 Fax: +49 4523 402 201

sales-ics@kendrion.com www.kendrion.com